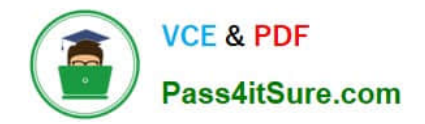

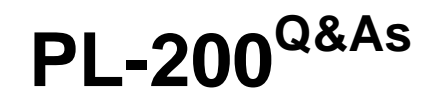

Microsoft Power Platform Functional Consultant

# **Pass Microsoft PL-200 Exam with 100% Guarantee**

Free Download Real Questions & Answers **PDF** and **VCE** file from:

**https://www.pass4itsure.com/pl-200.html**

100% Passing Guarantee 100% Money Back Assurance

Following Questions and Answers are all new published by Microsoft Official Exam Center

**C** Instant Download After Purchase

**83 100% Money Back Guarantee** 

- 365 Days Free Update
- 800,000+ Satisfied Customers

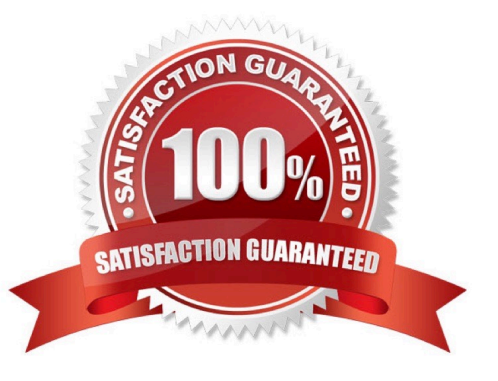

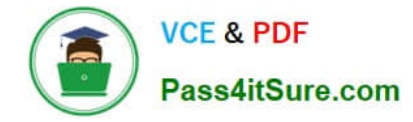

#### **QUESTION 1**

You need to create the FAQ solution content. What should you do first?

- A. AI Builder
- B. Automate
- C. Suggest topics
- D. Trigger phrases
- Correct Answer: C

You need to make sure there are three main steps need to do while doing import FAQ and add the topic to your bot application.

1.

Import Suggested Topics from FAQ webpage.

2.

Add a topic.

3.

Enable the topics

Reference: https://social.technet.microsoft.com/wiki/contents/articles/53820.power-virtual-agents-faq-chatbot.aspx

#### **QUESTION 2**

#### HOTSPOT

A company uses a model-driven Power Apps app in a new environment. The base language is English.

You need to configure French and Spanish.

Which configuration component should you use? To answer, select the appropriate options in the answer area.

NOTE: Each correct selection is worth one point.

Hot Area:

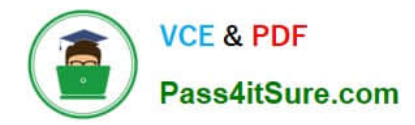

### Requirement

# **Configuration component**

Allow a language to be used within an organization.

Default language Language collation Language packs **LCID** 

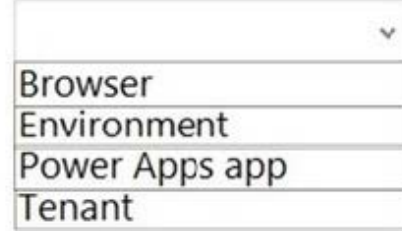

Enable the languages.

Correct Answer:

### **Requirement**

### **Configuration component**

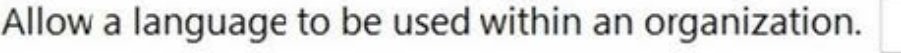

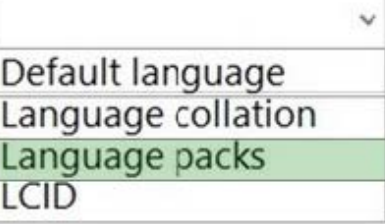

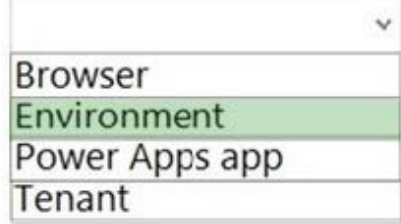

Enable the languages.

Box 1: Language packs

Before users can start using a Language Pack to display a language, the Language Pack must be enabled in your organization.

Box 2: Environment

Enable the language

These settings can be found in the Microsoft Power Platform admin center by going to Environments > [select an environment] > Settings > Product > Languages.

Reference: https://docs.microsoft.com/en-us/power-platform/admin/enable-languages

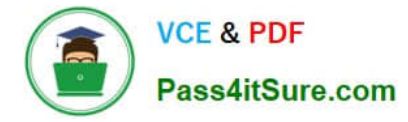

#### **QUESTION 3**

A company uses a Dataverse environment. The environment is accessed from canvas and model-driven apps.

The Dataverse environment contains a table that has the following columns:

Name

Company

Contacted On

The company requires that the table not contain any duplicate rows when users create data in the environment.

You need to implement a solution that meets the requirement.

Solution: Create a Microsoft Power Fx formula for the columns.

Does the solution meet the goal?

A. Yes

B. No

Correct Answer: B

Explanation:

Correct Solution: Create an alternate key for the columns.

Alternate keys are useful for integration projects, when you need to bring into Dynamics data from an existing database into your Dataverse (Dynamics 365, Dynamics CRM, Common Data Service).

A Dataverse column will be set as carrying a unique value for each record.

Reference:

https://nplima.medium.com/alternate-key-duplicates-in-dataverse-478522858202

#### **QUESTION 4**

You are configuring a new Power Apps portal. You have two web roles, one for authenticated users and one for anonymous users. You grant the Anonymous Users role to users.

A test user reports that they can access the home page but cannot view a page linked from the home page.

You need to determine why the test user cannot view the portal page.

What is the cause of the issue?

A. Maintenance mode is enabled on the portal.

B. The setting to make the page available to everyone is disabled.

C. The Authenticated Users Web role does not have permission to view the page.

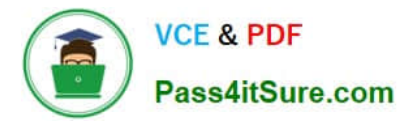

D. Inherited permissions are not enabled for the linked page.

Correct Answer: D

https://docs.microsoft.com/en-us/powerapps/maker/portals/configure/webpage-access-control

#### **QUESTION 5**

You have a form that displays a custom field from an entity.

A customer wants to restrict users from filtering on the custom field.

You need to prevent users from filtering the field in Advanced Find.

What should you modify?

- A. Fields in the Edit Filter Criteria option of the Quick Find view
- B. the Field Security field on the Field Properties form
- C. a searchable field on the Field Properties form
- D. Fields in the Add Find Columns option of the Quick Find view

Correct Answer: C

Reference: https://community.dynamics.com/365/b/dynamics365apps/posts/kb-understanding-dynamics-365-field-ssearchable-property

#### **QUESTION 6**

**HOTSPOT** 

You need to configure a Power Automate flow to send the email with the results to the client.

What should you use? To answer, select the appropriate options in the answer area.

NOTE: Each correct selection is worth one point.

Hot Area:

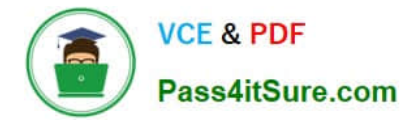

#### **Trigger settings**

Set Table name to Qualification and Column filter to statecode. Set Table name to Qualification and Column filter to statuscode. Set Table name to Service Requests and Column filter to statuscode.

#### Logic to complete service requests

Complete if current record is in Complete status. Complete if current record is in Pending Verification status. Loop through related qualification records and complete if all are in Complete status.

Correct Answer:

#### **Trigger settings**

Set Table name to Qualification and Column filter to statecode. Set Table name to Qualification and Column filter to statuscode. Set Table name to Service Requests and Column filter to statuscode.

#### Logic to complete service requests

Complete if current record is in Complete status.

Complete if current record is in Pending Verification status.

Loop through related qualification records and complete if all are in Complete status.

Box 1: Set Table table to Qualification and Column filter to statuscode.

Box 2: Loop through related qualification records and complete if all are in Complete status.

The new process for completing a service request must automate the following:

1.

Set the Service Request record status to Complete when work on all Qualification records is finished.

2.

Send an email to the client with the results when the service request is completed. The email must list each qualification as either Valid or Not Valid, depending on the verification.

#### **QUESTION 7**

A company creates a canvas app.

The app requires near real-time data from an accounting system that resides in a customer\\'s data center.

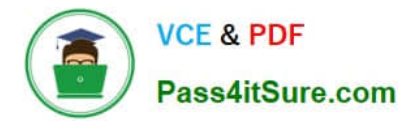

You need to implement a solution for the app.

What should you create?

- A. On-premises data gateway
- B. Azure DevOps pipeline
- C. Data integration project
- D. Power Pages

Correct Answer: A

The on-premises data gateway acts as a bridge to provide quick and secure data transfer between on-premises data (data that isn\\'t in the cloud) and several Microsoft cloud services. These cloud services include Power BI, Power Apps,

Power Automate, Azure Analysis Services, and Azure Logic Apps. By using a gateway, organizations can keep databases and other data sources on their on-premises networks, yet securely use that on-premises data in cloud services.

Incorrect:

Not D: PowerApps Portals requires at least a basic understand of code, whereas Power Pages makes building external websites more accessible to users from non-technical backgrounds, with a low to no-code builder and rich ready to use

templates.

Reference: https://learn.microsoft.com/en-us/power-apps/maker/canvas-apps/gateway-reference

#### **QUESTION 8**

A company creates a bot by using Power Virtual Agents.

The company requires the bot to transfer callers to an agent if the bot is unable to recognize a customer\\'s request.

You need to configure the bot for the unrecognized information from the customer.

Which feature should you use?

- A. Fallback skill
- B. Fallback topic
- C. Fallback workstream
- D. Fallback entity
- E. Fallback queue
- Correct Answer: B

You can capture unrecognized user inputs in Power Virtual Agents by setting up a fallback topic.

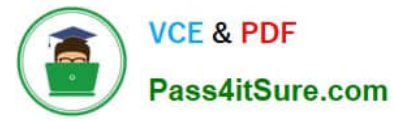

Reference: https://rishonapowerplatform.com/2022/04/22/capture-unrecognized-user-inputs-in-power-virtual-agents-bysetting-up-a-fallback-topic/

#### **QUESTION 9**

#### **HOTSPOT**

A company uses Common Data Service to manage account and contact information.

The company plans to use the AI Builder model to make key business decisions.

You need to integrate prebuilt AI Builder models with Power Automate flows.

Which models should you use? To answer, select the appropriate options in the answer area.

NOTE: Each correct selection is worth one point.

Hot Area:

#### **Answer Area**

#### Scenario

Model

Extract specific text from a PDF document.

Determine the likelihood that customers will purchase additional products.

Text recognition model Key phrase extraction model Text recognition model and key phrase extraction model

Sentiment analysis model Category classification model Entity extraction model Prediction model

Correct Answer:

**Answer Area** 

#### Scenario

Extract specific text from a PDF document.

Model

**Text recognition model** Key phrase extraction model Text recognition model and key phrase extraction model

Determine the likelihood that customers will purchase additional products.

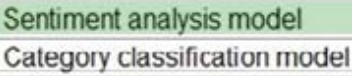

Entity extraction model

Prediction model

 $\checkmark$ 

÷

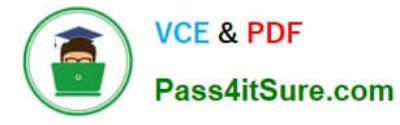

Reference: https://docs.microsoft.com/en-us/ai-builder/prebuilt-sentiment-analysis https://docs.microsoft.com/en-us/aibuilder/prebuilt-key-phrase https://docs.microsoft.com/en-us/ai-builder/prebuilt-text-recognition

#### **QUESTION 10**

After you answer a question in this section, you will NOT be able to return to it. As a result, these questions will not appear in the review screen.

You administer the Microsoft 365 and Power Platform environments for Contoso, Ltd. The company has a model-driven app that is used to track customer interactions with employees. The app uses standard table types for customers. A user

named Elisabeth Rice signs in to the app by using the following sign in name: Elisabeth.Rice@contoso.com.

After marriage, Elisabeth changes her legal name to Elisabeth Mueller.

You need to update the sign in name for the user without losing any application history.

Solution: Ask the Microsoft 365 administrator to sign in to the admin portal and change the username.

Does the solution meet the goal?

A. Yes

B. No

Correct Answer: A

Change a user\\'s email address You must be a global admin to complete these steps.

1.

In the admin center, go to the Users > Active users page.

2.

Select the user\\'s name, and then on the Account tab select Manage username.

3.

 In the first box, type the first part of the new email address. If you added your own domain to Microsoft 365, choose the domain for the new email alias by using the drop-down list. Learn how to add a domain.

4.

Select Save changes.

Reference:

https://docs.microsoft.com/en-us/microsoft-365/admin/add-users/change-a-user-name-and-email-address

#### **QUESTION 11**

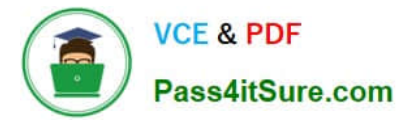

You create a parent entity and a child entity. The parent entity has a 1:N relationship with the child entity.

You need to ensure that when the owner changes on the parent record that all child records are assigned to the new owner.

You need to configure the relationship behavior type.

What should you use?

- A. Parental
- B. Referential, Restrict Delete
- C. Referential
- D. Restrict
- Correct Answer: A

A parental table relationship is any 1:N table relationship where one of the cascading options in the Parental column of the following table is true.

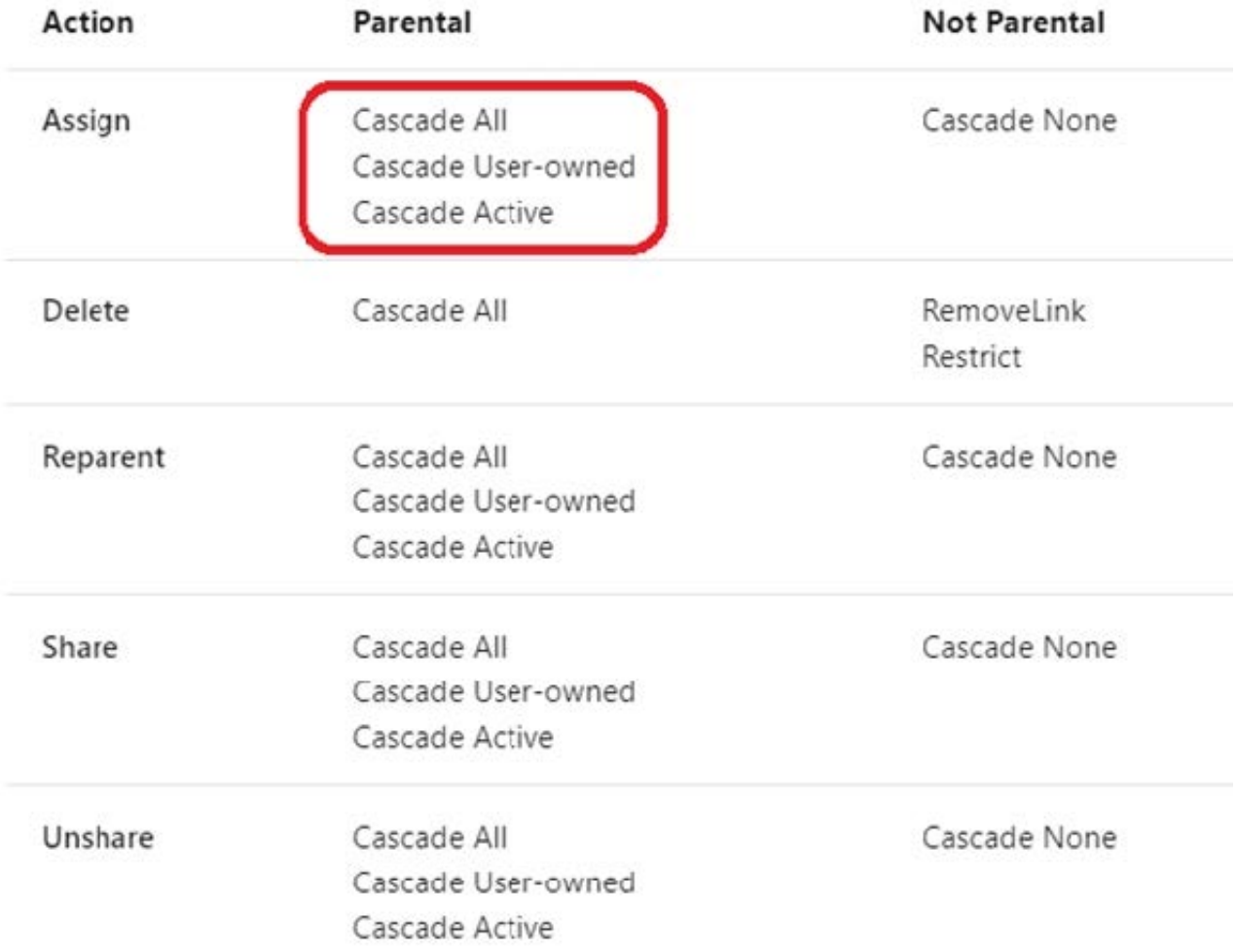

https://docs.microsoft.com/en-us/dynamics365/customer-engagement/customize/create-and-edit-1nrelationships#relationship-behavior

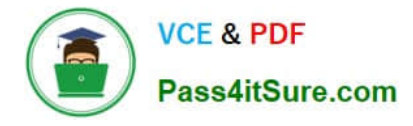

#### **QUESTION 12**

A company uses Microsoft Teams. You plan to create a Power Apps app for Microsoft Teams.

You need to determine the environment that will used by the app.

Which environment will the app use?

- A. An existing Dataverse environment that you select.
- B. An existing Dataverse for Teams environment that you select.
- C. A Dataverse environment that is automatically created for the team.

D. A Dataverse for Teams environment that is automatically created for the team.

#### Correct Answer: D

The Dataverse for Teams environment is automatically created for the selected team when you create an app or bot in Microsoft Teams for the first time or install a Power Apps app from the app catalog for the first time. The Dataverse for Teams environment is used to store, manage, and share team-specific data, apps, and flows. Each team can have one environment, and all data, apps, bots, and flows created with the Power Apps app inside a team are available from that team\\'s Dataverse for Teams database.

Reference: https://docs.microsoft.com/en-us/power-platform/admin/about-teams-environment

#### **QUESTION 13**

You manage Dynamics 365 for a company.

You must prevent users from launching and using Power Automate.

You need to hide the Flow button on the user interface.

Which configuration setting should you change?

- A. the SiteMap
- B. the Customizations section of System Settings
- C. the Entity component of the default solution
- D. the Buttons tab of Flow

Correct Answer: B

Reference: https://www.inogic.com/blog/2018/10/show-or-hide-microsoft-flow-button-in-dynamics-365/

#### **QUESTION 14**

You are creating a Power Virtual Agents chatbot that uses multiple topics.

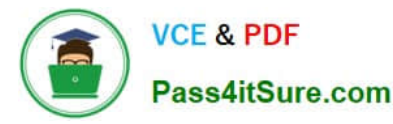

Each user interaction can reference more than one topic.

You need to be able to capture a value in an initial topic and use it in subsequent topics.

Which type of variable should you create?

- A. Context
- B. Bot
- C. Topic

Correct Answer: B

Reference: https://docs.microsoft.com/en-us/power-virtual-agents/authoring-variables-bot

#### **QUESTION 15**

#### HOTSPOT

You need to configure a Power Automate flow to send the email with the results to the client.

What should you use? To answer, select the appropriate options in the answer area.

NOTE: Each correct selection is worth one point.

Hot Area:

# **Requirement**

## Control

Process qualification records for a service request.

## Evaluate a qualification.

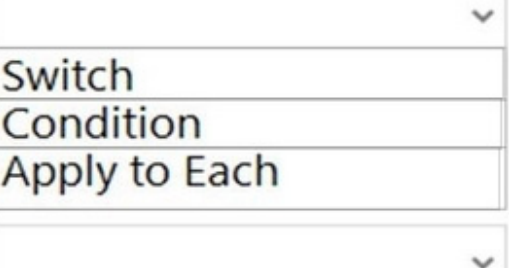

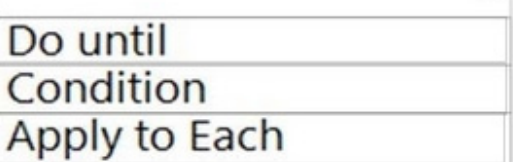

Correct Answer:

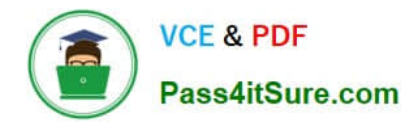

# **Requirement**

# Control

Process qualification records for a service request.

# Evaluate a qualification.

Switch Condition Apply to Each Do until

Condition

Apply to Each

Box 1: Apply to each

You can use the Apply to each action to process a list of items periodically.

Box 2: Do until

The Do Until control in Power Automate is a loop that repeatedly forces an action until a certain condition becomes true.

[Latest PL-200 Dumps](https://www.pass4itsure.com/pl-200.html) [PL-200 VCE Dumps](https://www.pass4itsure.com/pl-200.html) [PL-200 Exam Questions](https://www.pass4itsure.com/pl-200.html)